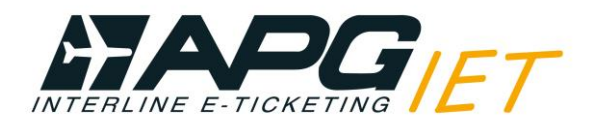

# **APG Airlines (GP-275) Interline E-Ticketing**

## **Aide à l'émission sur Galileo**

**Qui sont les partenaires de GP-275 pour l'Interline E-Ticketing?**

Vous pouvez vérifier les partenaires IET de GP avec le format suivant: **DT/IAT/DISGP**

L'interline E-Ticketing avec GP peut être utilisé pour:

- **Second party ticketing** (émission d'un billet avec un de nos partenaires ne faisant pas partie de votre BSP).
- **Third party ticketing** (combinaison de vols de plusieurs de nos compagnies partenaires sur un seul et même billet 275).

#### **Comment tarifer le dossier?**

Les billets interline GP-275 doivent être émis et tarifés avec les tarifs publiés des compagnies opérantes.

Pour informer Galileo que vous souhaitez émettre sous la plaque GP vous devez utiliser le format suivant: **FQ/CGP**

Merci de vérifier dans les règles tarifaires que le tarif choisi peut bien être émis sur un billet interline.

#### **Comment émettre un billet Interline GP-275?**

 $\checkmark$ 

A retenir : Un segment de vol GP n'est pas obligatoire pour pouvoir émettre un billet interline.

A vérifier avant d'émettre un billet Interline:

- $\checkmark$  Tous les vols sont éligibles à l'E-Ticket ("E" en bout de segment de vol)
- Tous les segments sont confirmés (HK)
- $\checkmark$  Toutes les demandes spéciales sont confirmées (HK). Si non, vous devez contacter la compagnie opérante
- Un seul tarif greffé pour l'itinéraire complet.

Pour émettre un billet Interline:

- Rentrez la forme de paiement : **TMU1F** Selon votre BSP vous pouvez vérifier les cartes de crédit acceptées sur [www.apgiet.com](http://www.apgiet.com/)
- Emettez avec GP comme compagnie validatrice: **TKP**
- Les billets sont émis, n'oubliez pas d'envoyer la confirmation à votre passager.

#### **Comment ré émettre un billet Interline GP-275 ?**

- Dans le cas d'une modification volontaire, vous devez appliquer les conditions tarifaires. S'il y a des pénalités, incluez les dans le billet sous le code "XP"
- Dans le cas d'une modification involontaire, les conditions tarifaires ne s'appliquent pas. Si la compagnie opérante a reprotégé vos passagers sur un autre vol, vous pouvez réémettre le billet sur ce vol ou en choisir un autre (avec la même compagnie, même tarif et même trajet). Dans la case endorsement vous pouvez spécifier "INVOLUNTARY REROUTE".

#### **Comment rembourser un billet Interline GP-275 ?**

- Dans le cas d'un remboursement volontaire, vous devez appliquer les conditions tarifaires.
- Vous devez faire un remboursement automatique via Amadeus ou via BSP Link.

### **HELP DESK GP-275**

Vous pouvez contacter le Help desk de votre pays (coordonnées sur le site [www.apgiet.com](http://www.apgiet.com/) ), ou envoyer un e-mail/appeler notre Help Desk central en France: Téléphone : +33 1 53 77 13 25 Email: helpdeskiet@apg-ga.com